# $\hat{\vec{v}}$ ATLANTIS

TRACKING YOUR WORLD

# **No recuerdo mis datos de acceso (usuario y/o contraseña) en la App**

Si no puedes acceder a la APP de AtlantisMOTO porque se ha cerrado la sesión y no recuerdas tus datos de acceso (usuario o contraseña), te explicamos como crear una nueva contraseña para poder recuperar el acceso, siguiendo estos pasos:

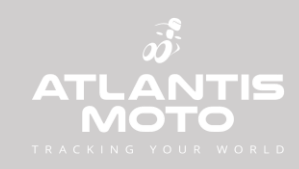

# **Paso 1: Accede a la App y pulsa sobre "Cambiar usuario"**

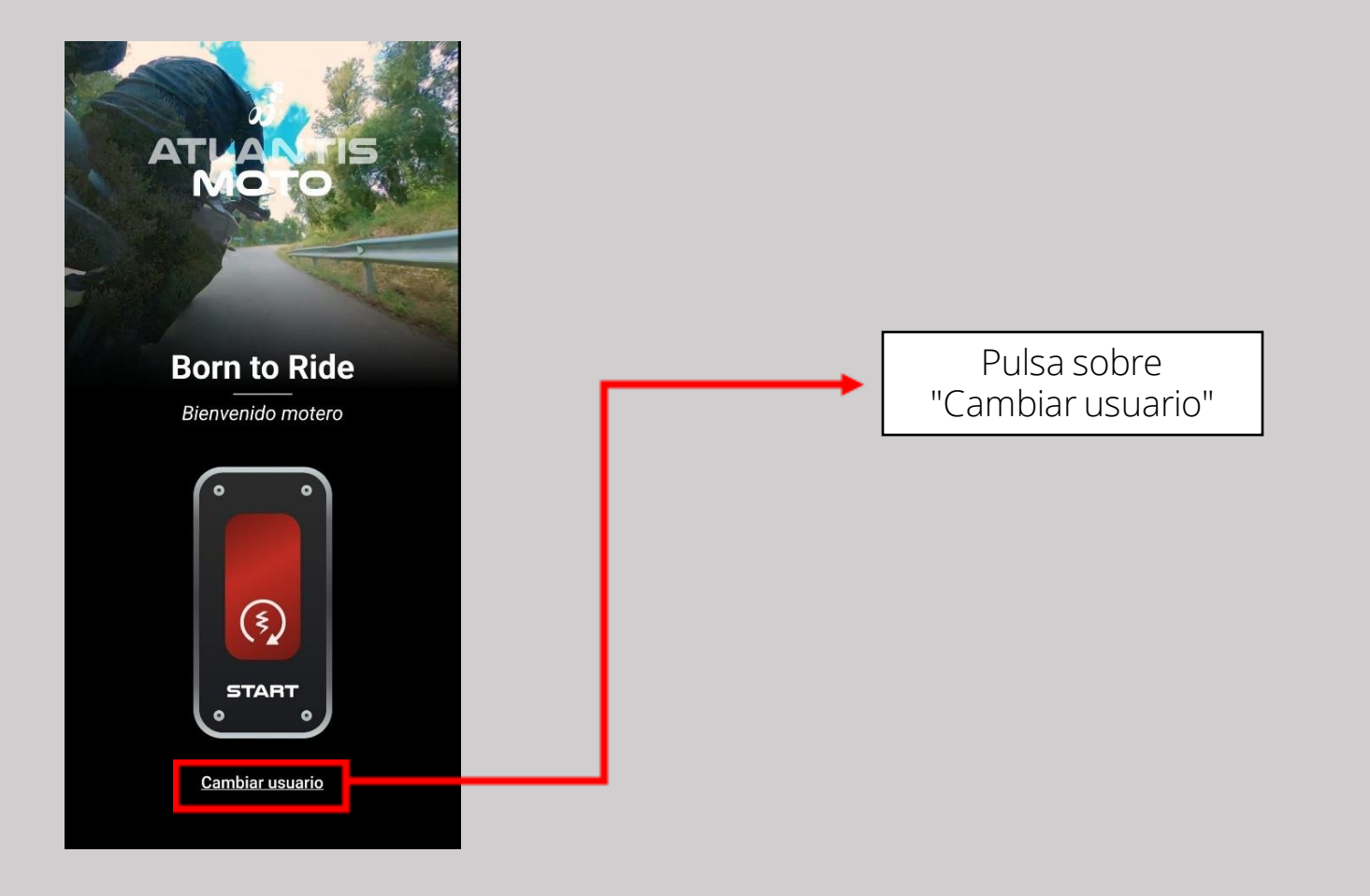

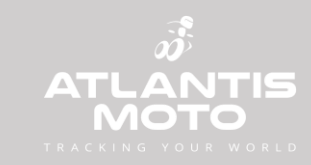

### **Paso 2: Pulsa sobre "¿Has olvidado tu contraseña?"**

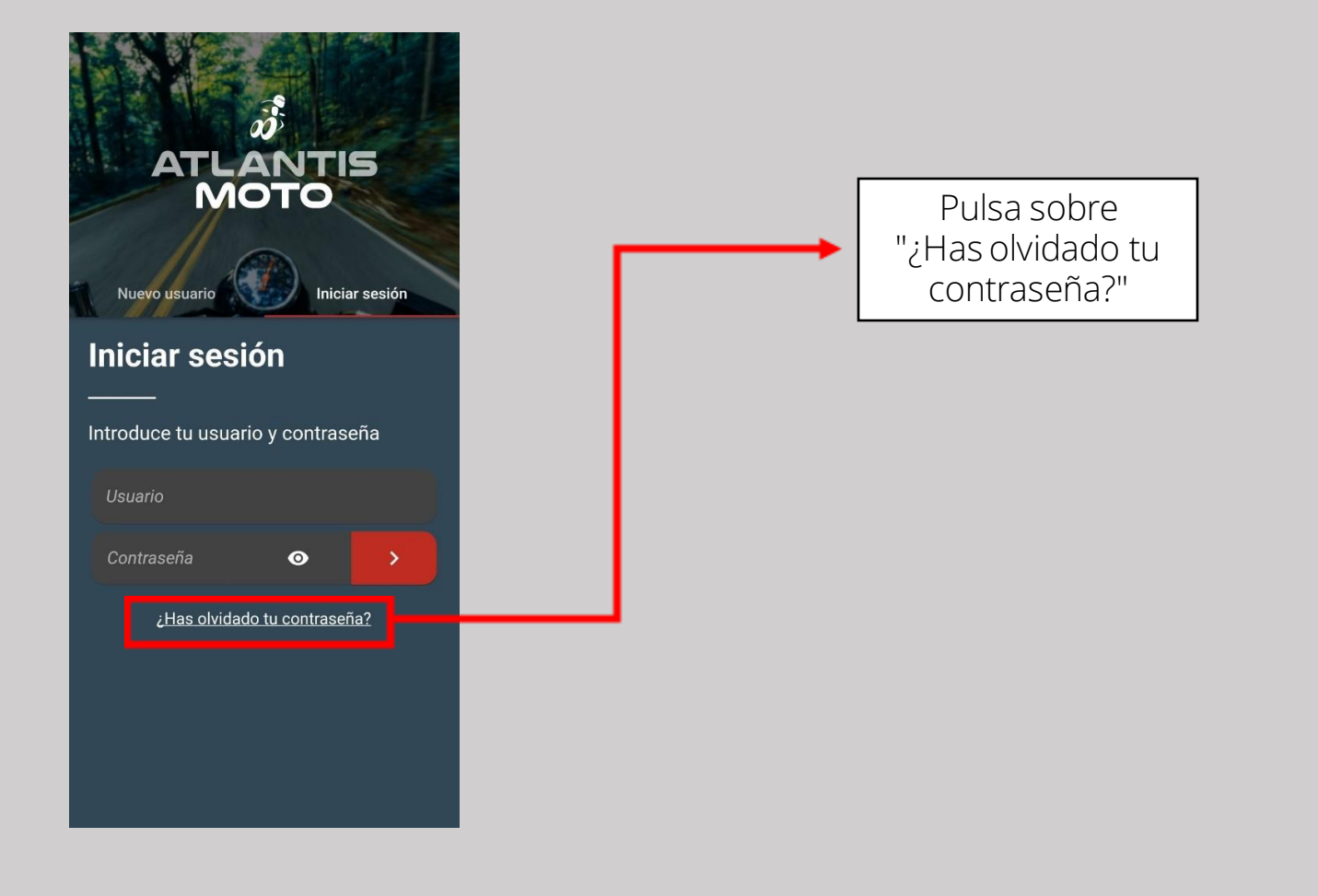

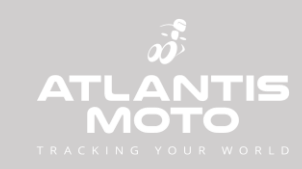

### **Paso 3: Introduce el correo electrónico de tu usuario y pulsa "Siguiente"**

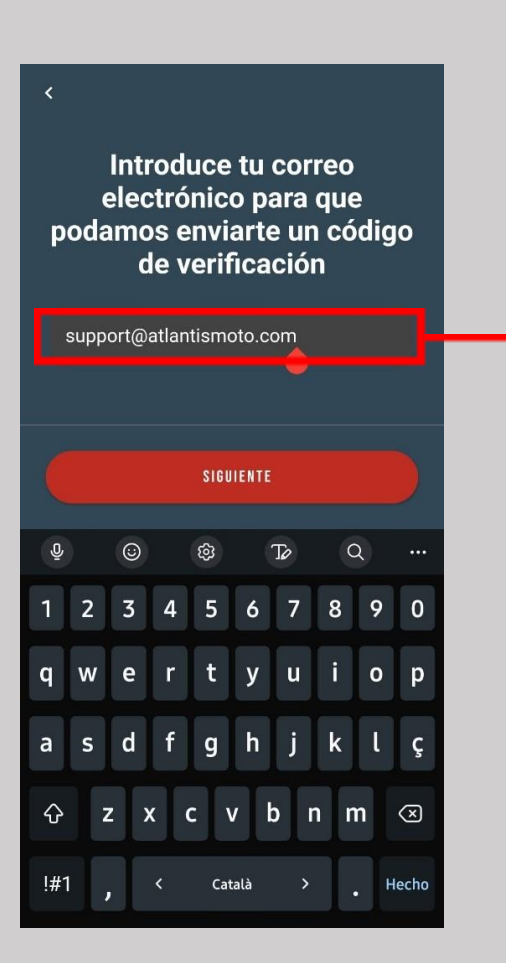

Introduce tu correo electrónico. Asegúrate de que no queda un espacio detrás del correo introducido.

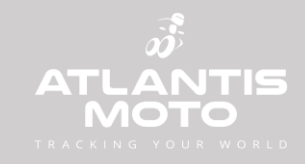

## **Paso 4: Introduce el código que te hemos enviado a tu correo y pulsa "Siguiente"**

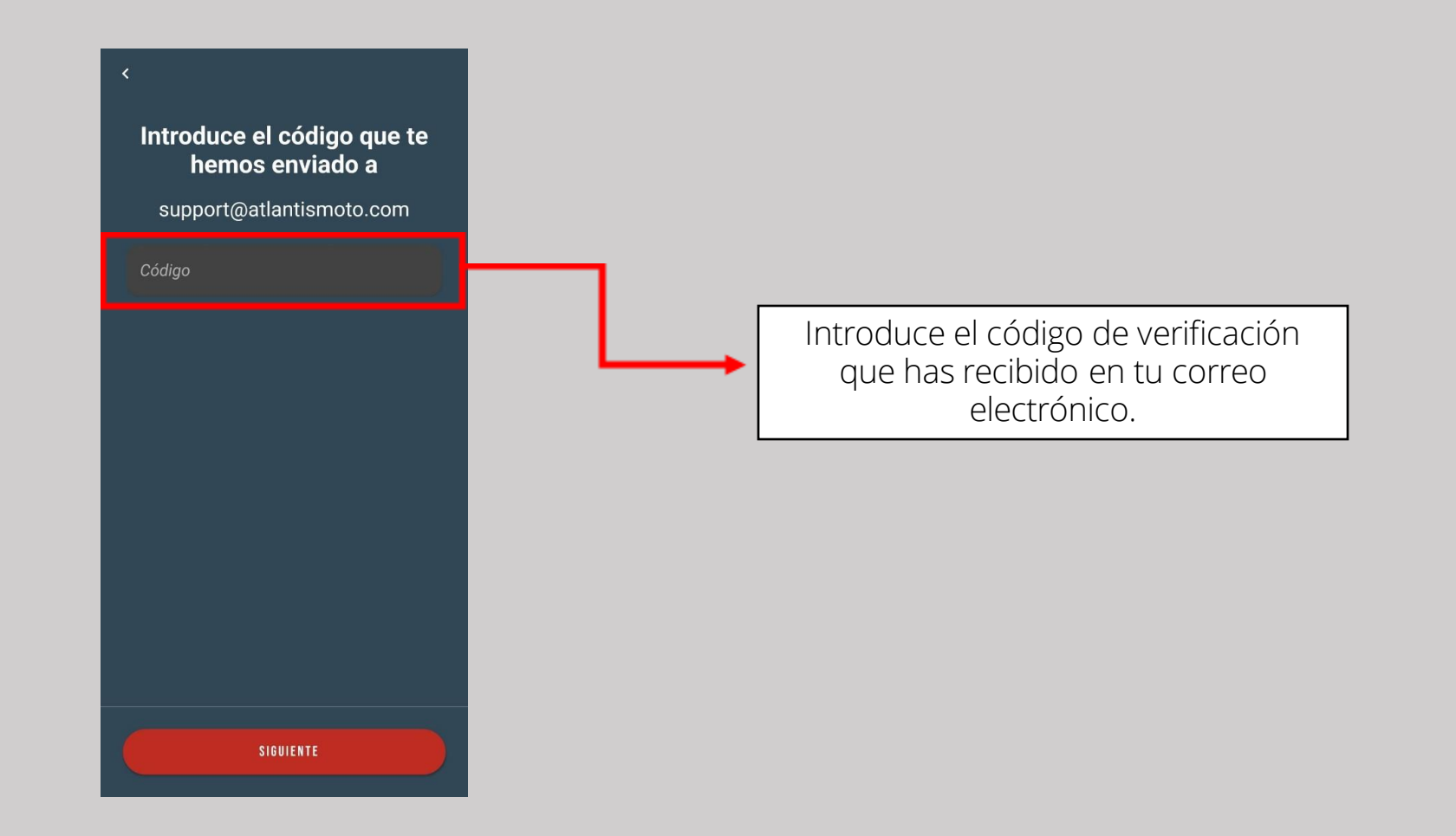

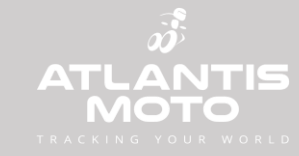

### **Paso 5: Introduce la nueva contraseña**

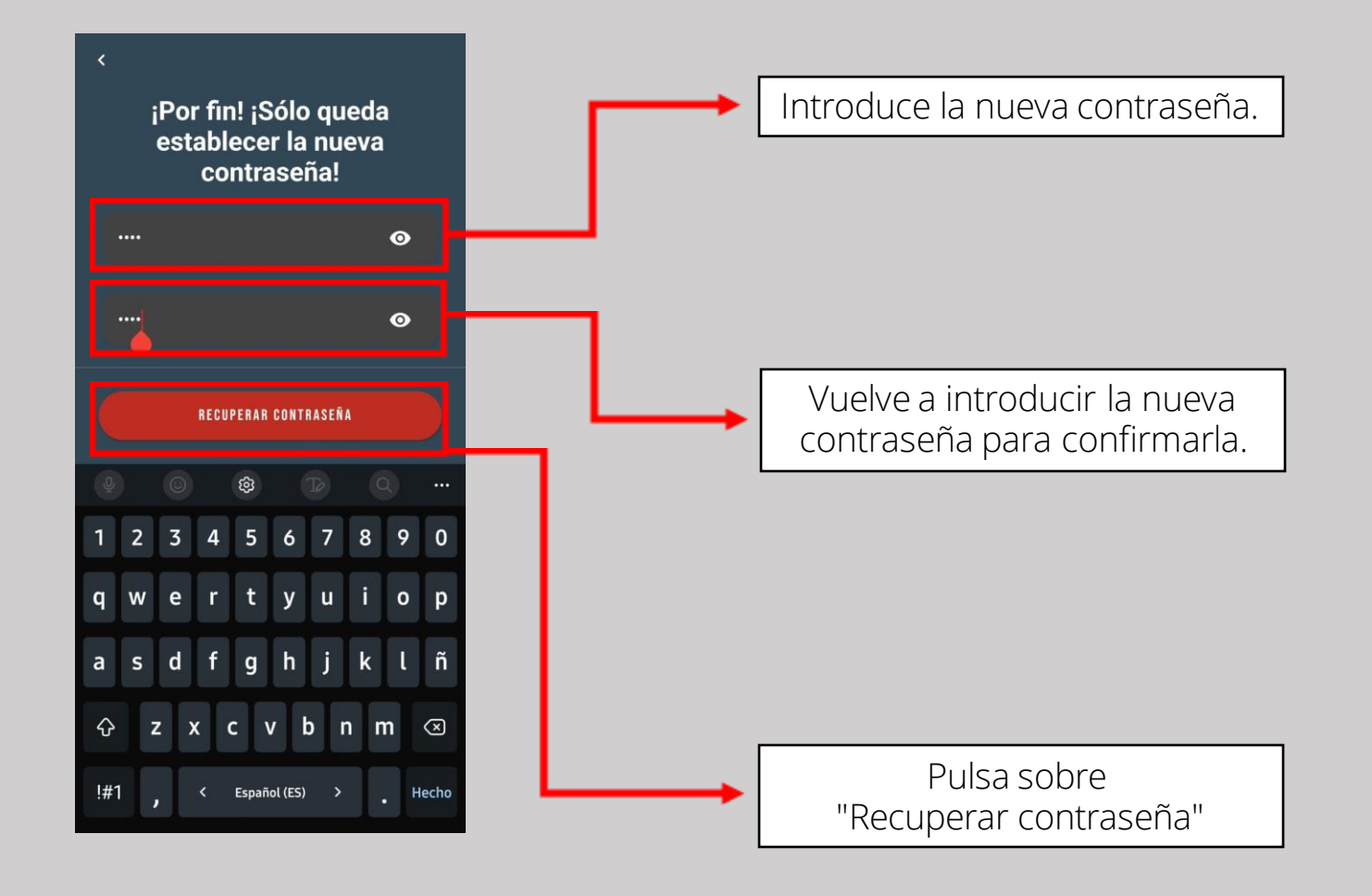

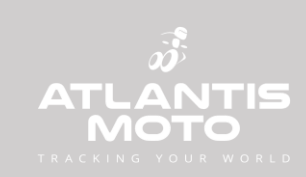

#### **Paso 6: ¡Contraseña cambiada!**

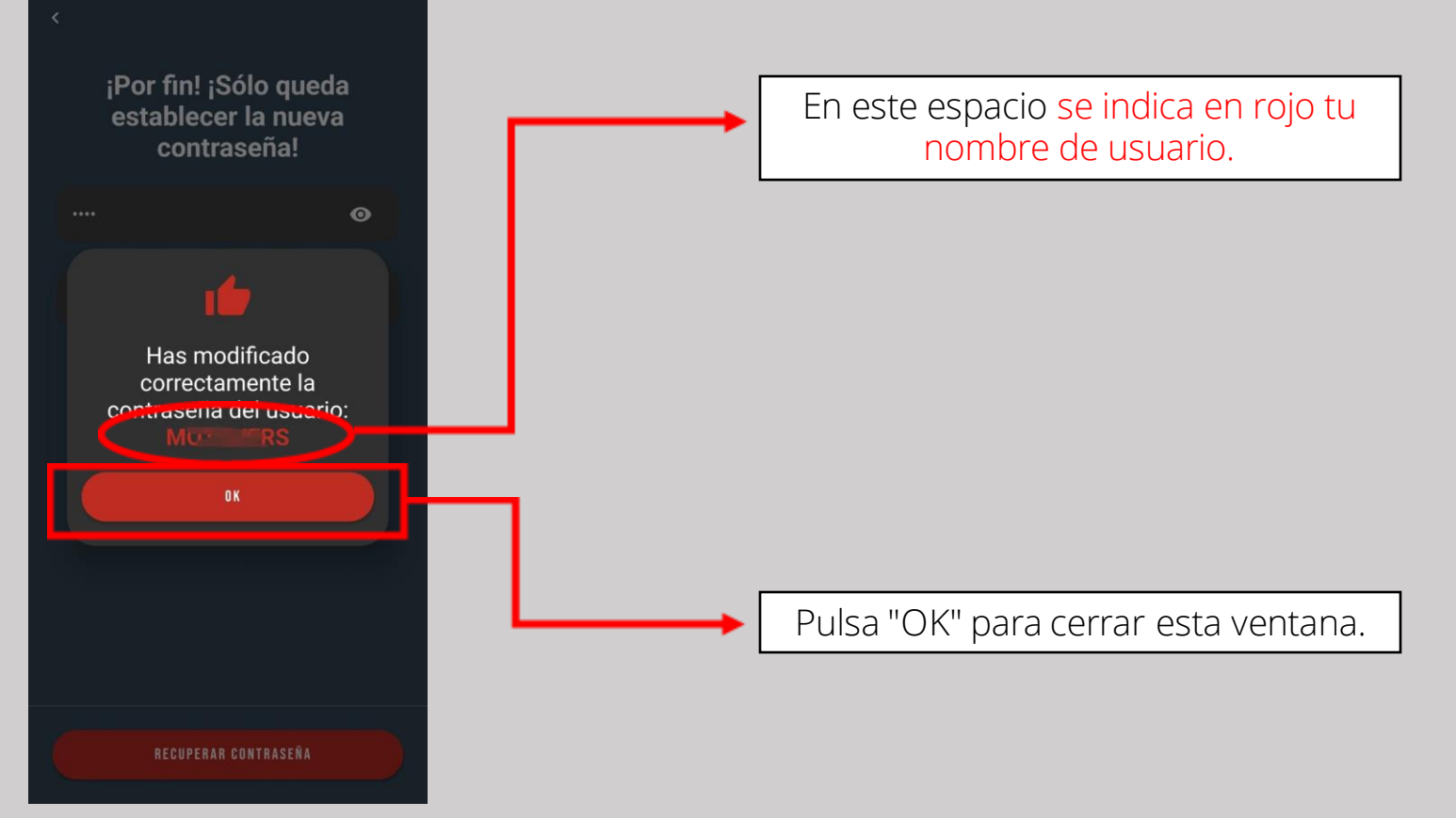

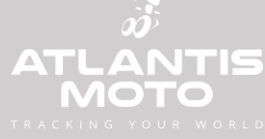

#### • No recibo el correo con el código de validación

Revisa todas las carpetas de tu correo, a veces los gestores de correo los clasifican automáticamente

#### • El código de validación no es correcto

Cierra la APP y vuelve a realizar el proceso de recuperación de contraseña.

• Ya he cambiado la contraseña y me sigue diciendo que las credenciales no son válidas Recuerda que tu usuario no es tu correo electrónico. Tu usuario se muestra en rojo en el último paso del proceso de recuperación de contraseña.

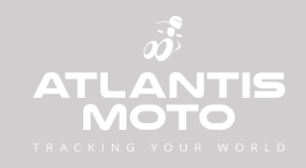

#### • Pongo mis datos de acceso y la APP me dice que las credenciales no son válidas

Asegúrate de usar las mayúsculas y minúsculas correctamente y de que no queda un espacio en blanco detrás: ni del usuario ni de la contraseña. A veces el texto predictivo los introduce de forma automática. Si es necesario, introduce los datos manualmente, sin usar el texto predictivo.

#### • No coinciden las contraseñas

Asegúrate de que has introducido la misma contraseña en los dos campos y de que no han quedado espacios en blanco después de la contraseña.

#### • Caracteres no permitidos en la contraseña

Al poner la nueva contraseña, la APP dice que solo se permiten caracteres alfanuméricos y símbolos.

Asegúrate de que no introdujiste caracteres no válidos en la contraseña.

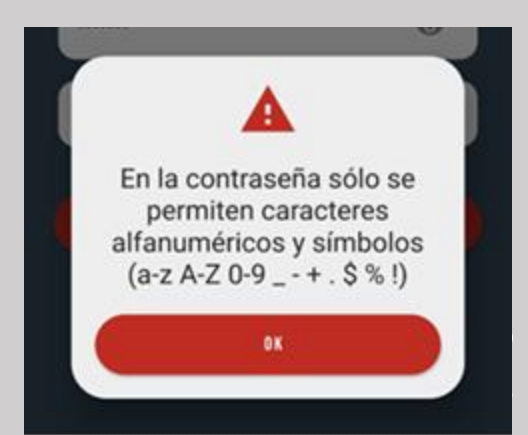

Si ninguno de los consejos anteriores funciona, contacta con nosotros por cualquiera de los canales que encontrarás en nuestra web:

<https://atlantismoto.com/contacto/>

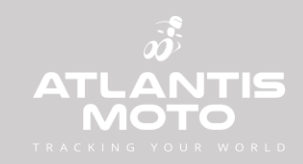